## **How do I find my truck number in the DT unit?**

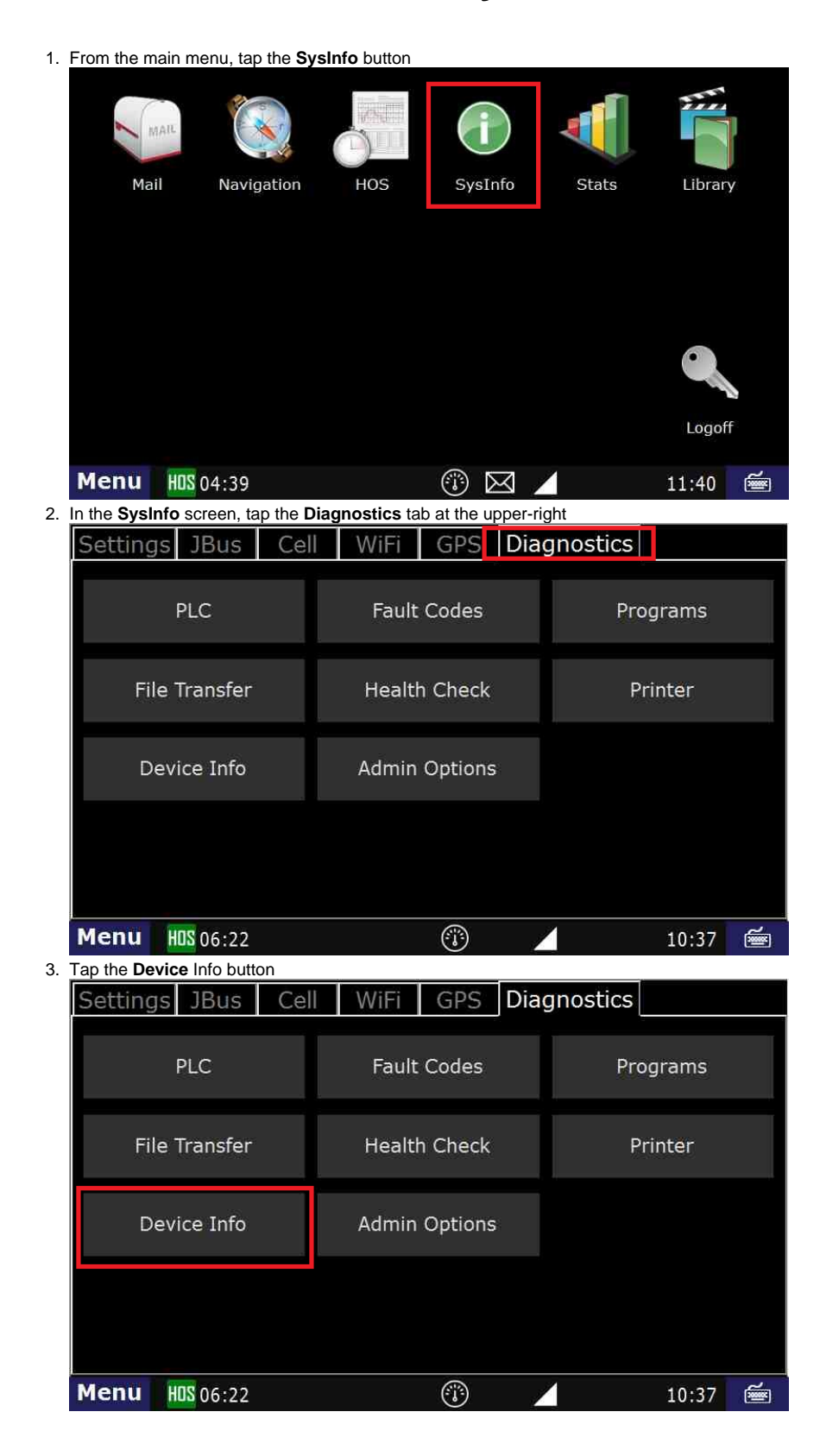

## **How do I find my truck number in the DT unit?**

4. In the next screen, you will see "**Truck#**"

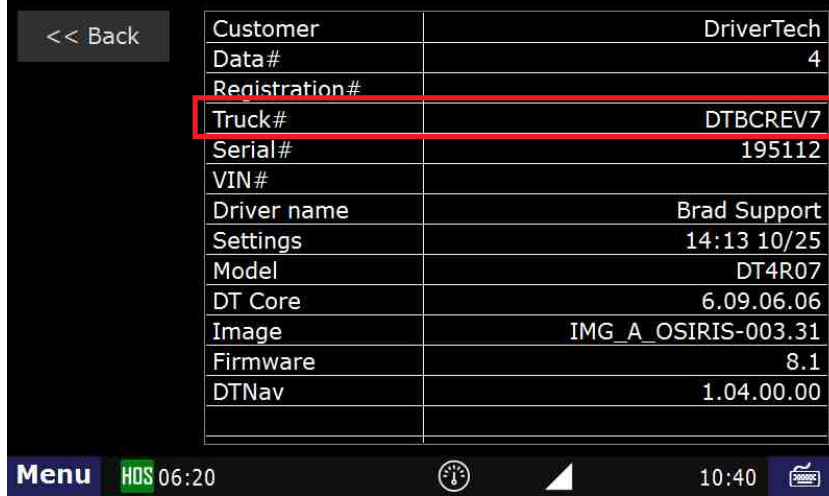

Finding the truck number in Sys Info

## **Related articles**

- [Why did my workflow go to my Inbox and not my Work tab?](https://docs.drivertech.com/pages/viewpage.action?pageId=40108237)
- [Why can't I add a status when I stop driving?](https://docs.drivertech.com/pages/viewpage.action?pageId=40960057)
- [Why am I being auto-removed from Yard Move?](https://docs.drivertech.com/pages/viewpage.action?pageId=40960071)
- [Who can Certify an HOS log?](https://docs.drivertech.com/pages/viewpage.action?pageId=40960266)
- [What triggers an event that is recorded by the camera?](https://docs.drivertech.com/pages/viewpage.action?pageId=40960137)